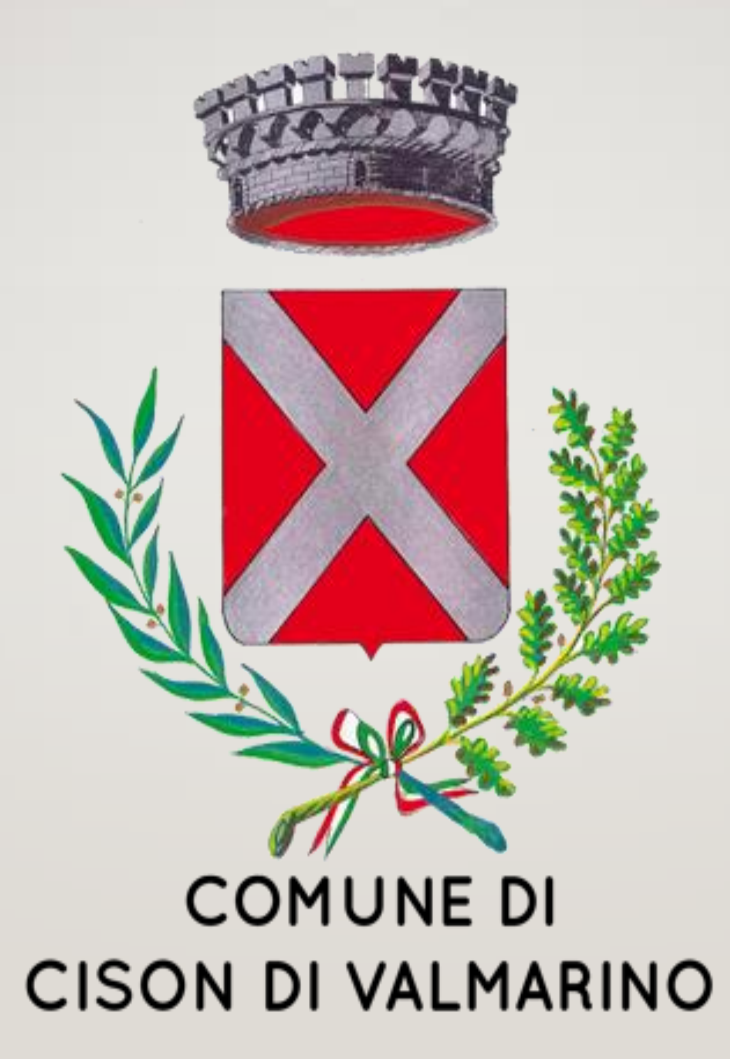

#### **HOME PAGE SITO ISTITUZIONALE COMUNE DI CISON DI VALMARINO**

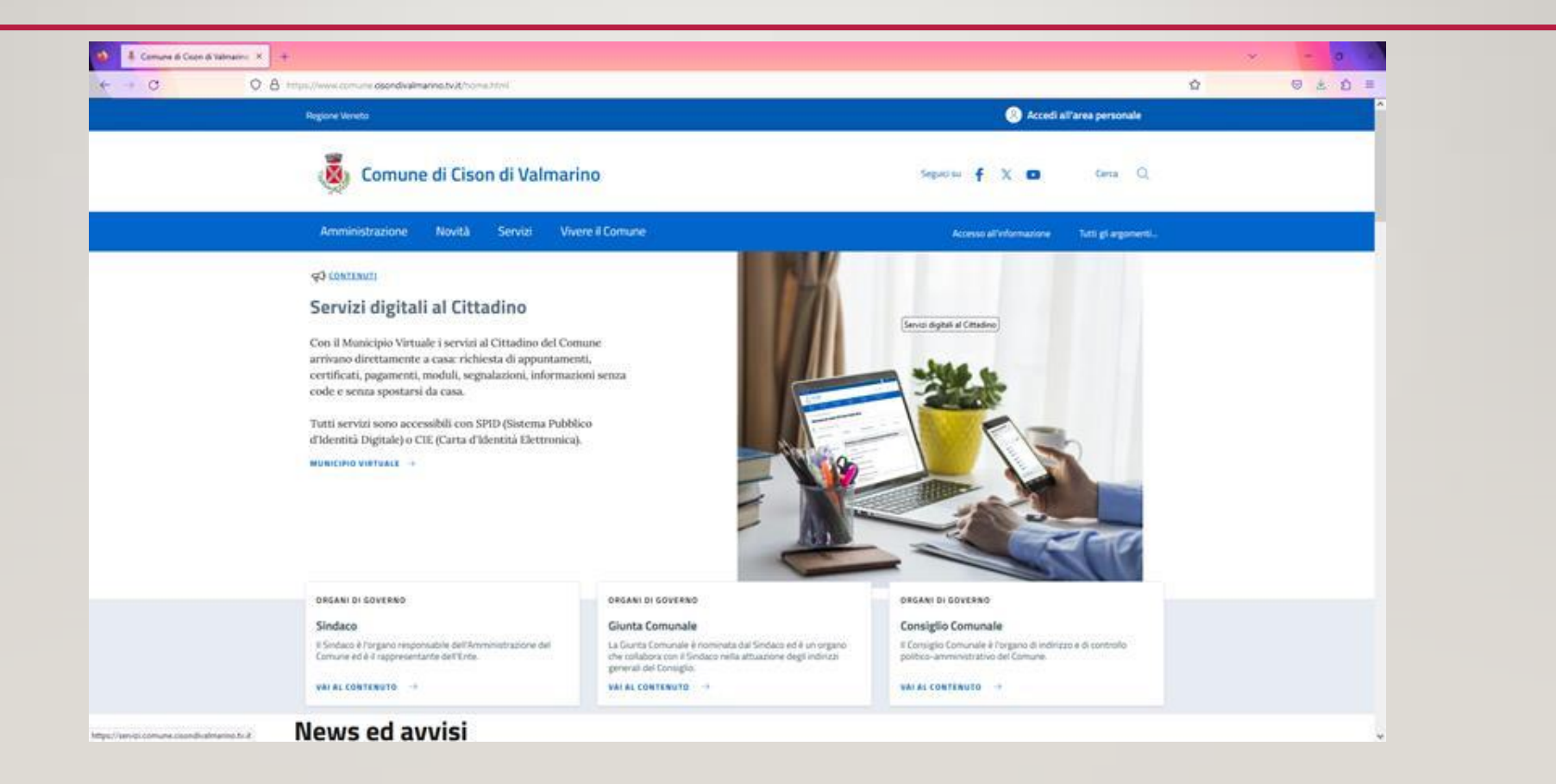

### **SCORRERE VERSO IL BASSO**

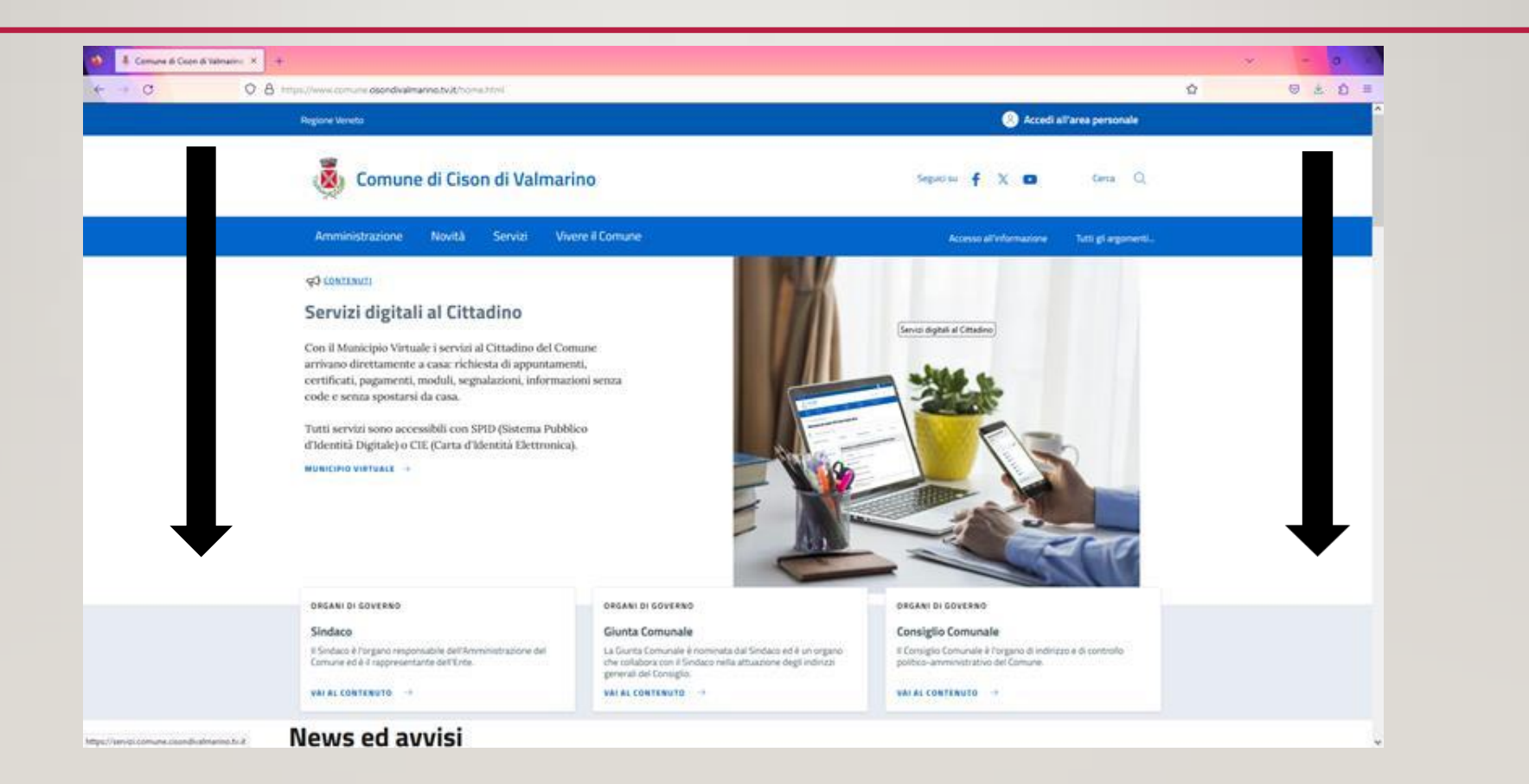

### SOTTO SERVIZI AL CITTADINO CLICCARE SULLA DICITURA "SPORTELLO CONTRIBUENTE"

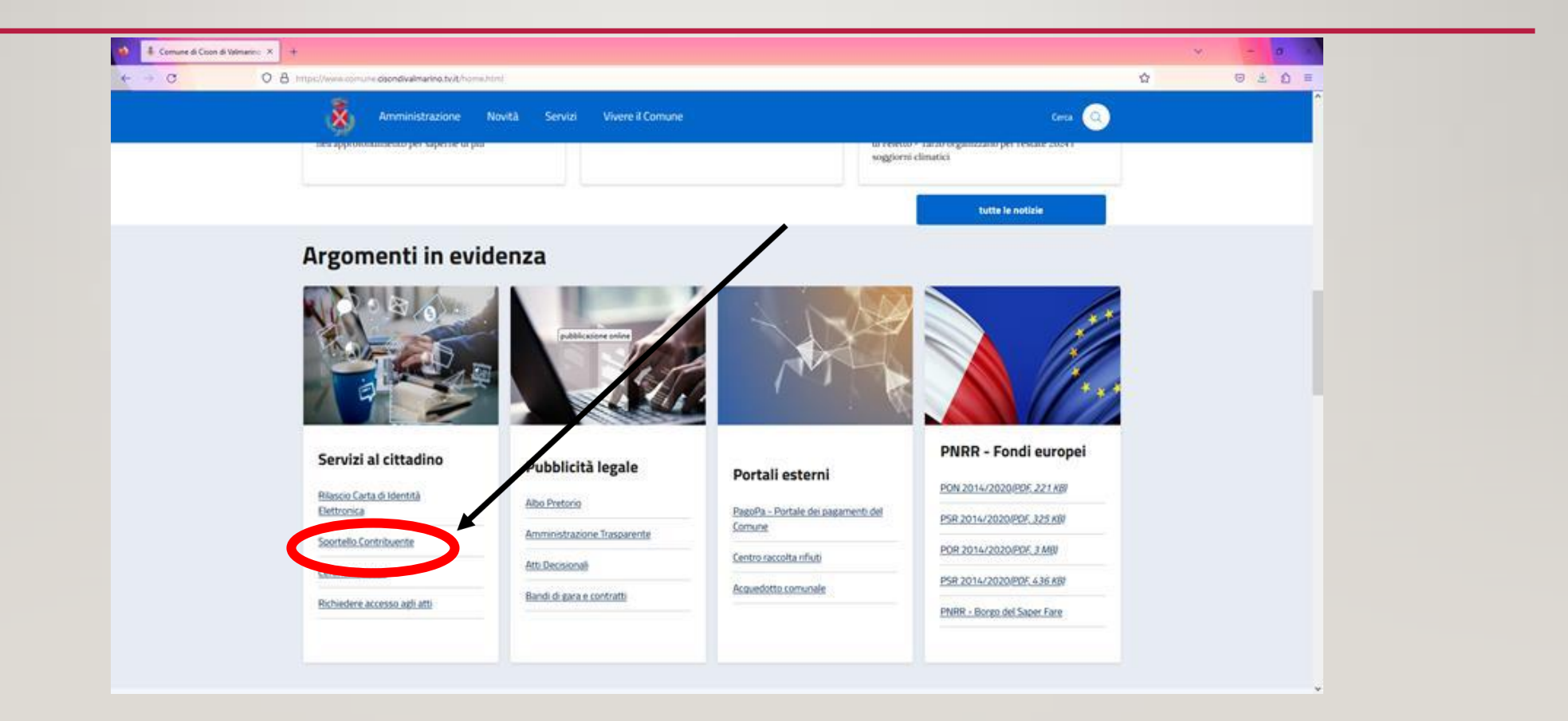

### DA SPORTELLO CONTRIBUENTE SI POSSONO RICEVERE NOTIZIE SUI SERVIZI OFFERTI ED EFFETTUARE L'ACCESSO ATTRAVERSO IL PULSANTE "ACCEDI AL SERVIZIO"

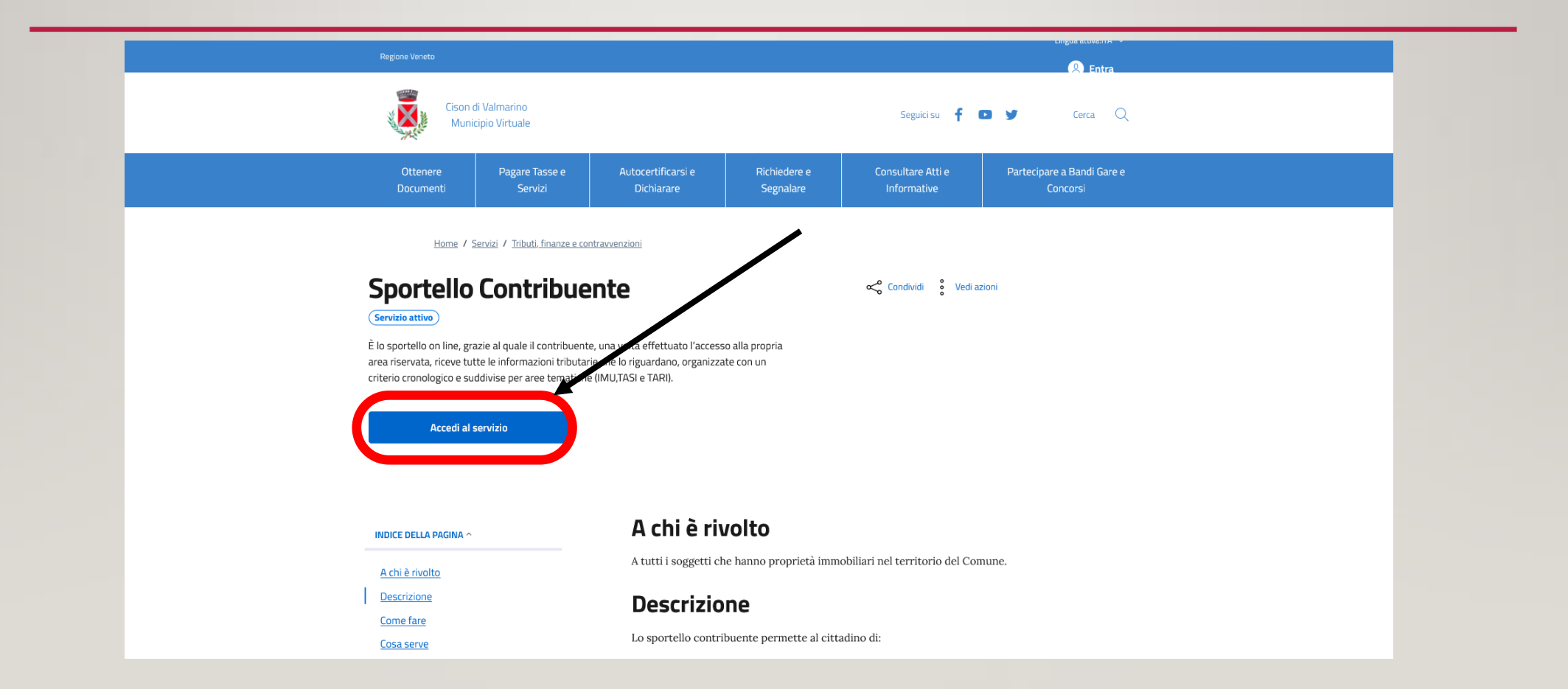

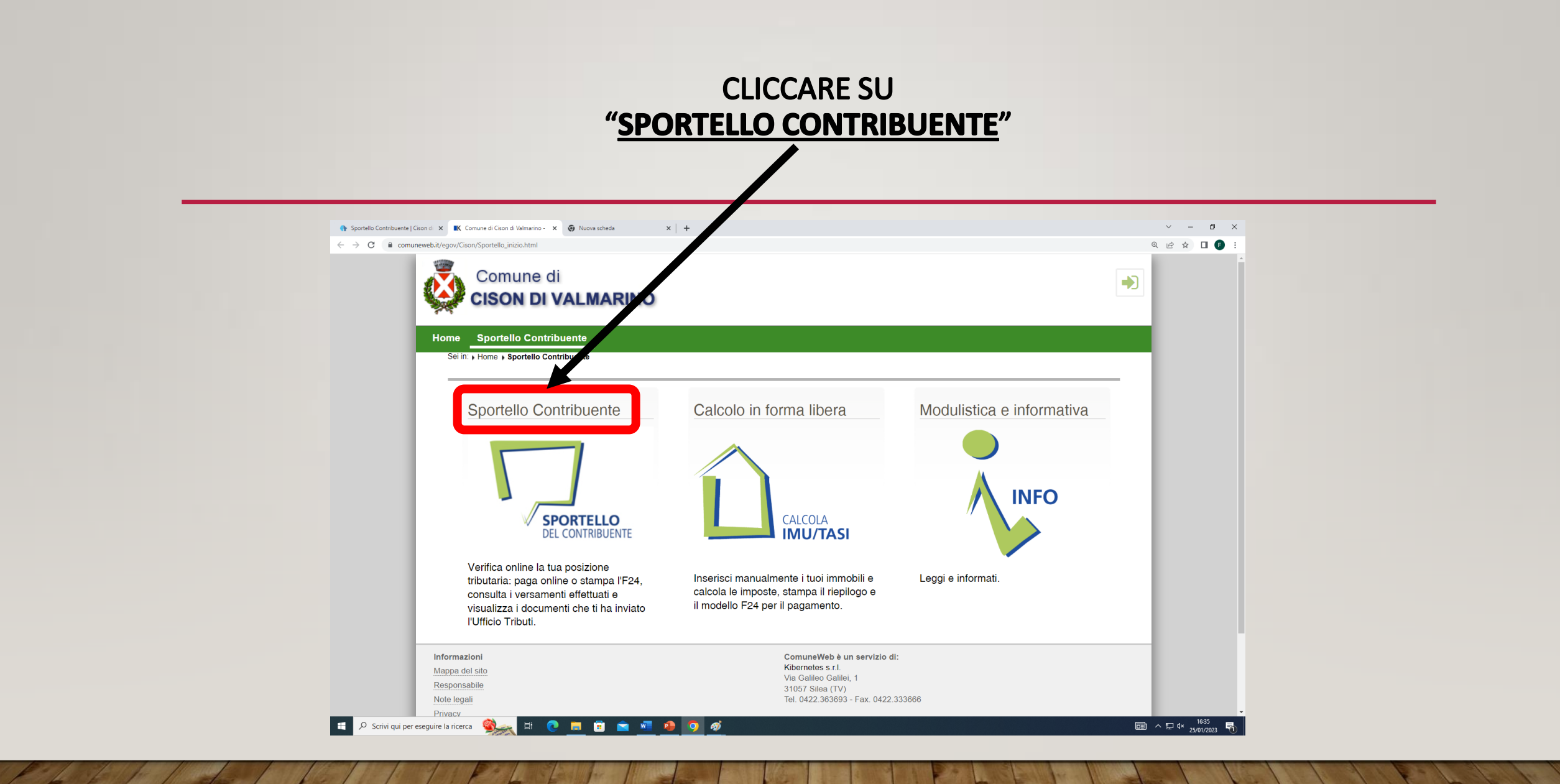

### SE SONO STATI ESEGUITI I PASSAGGI CORRETTI, SI PRESENTERÀ QUESTA VIDEATA

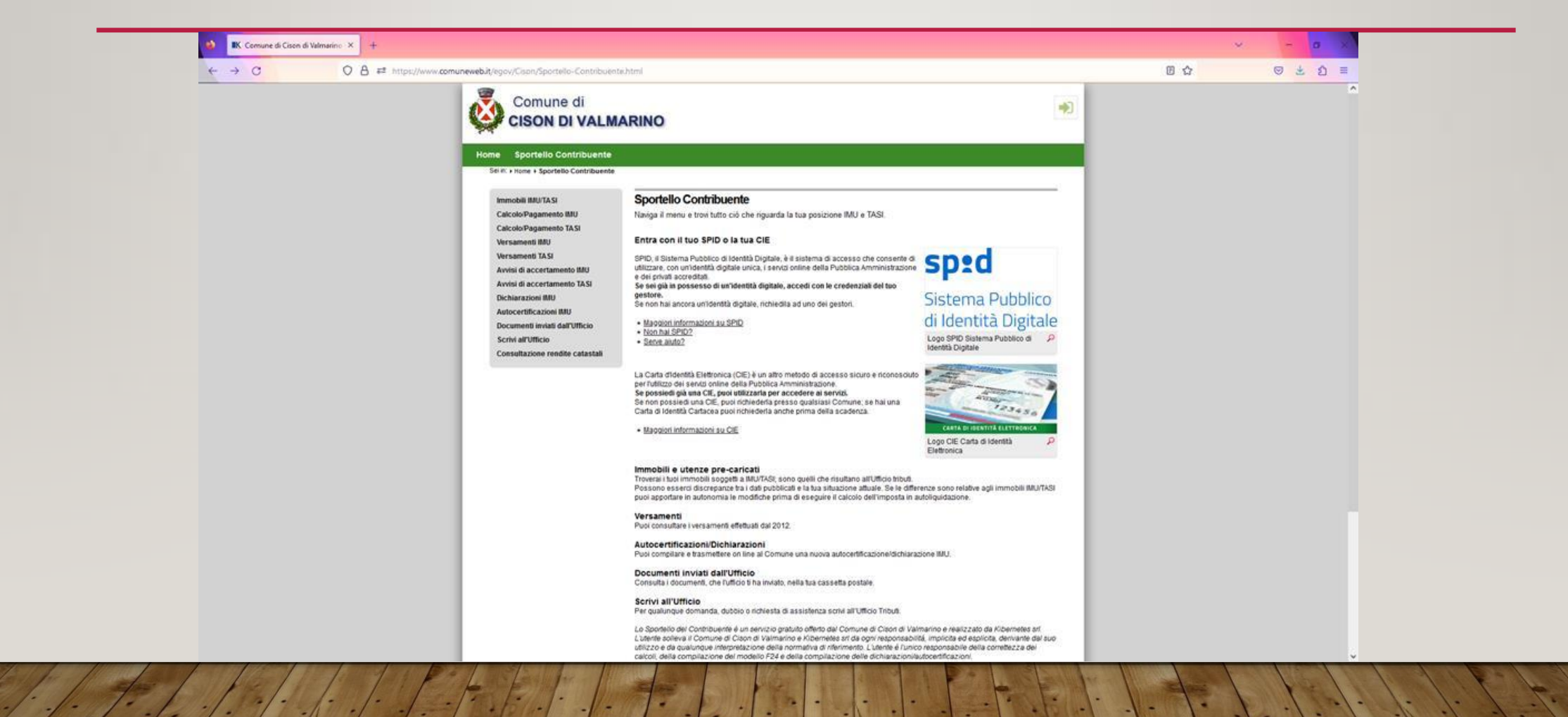

# A QUESTO PUNTO SI POSSONO EFFETTUARE DUE SCELTE:

A. VISUALIZZARE I DOCUMENTI INVIATI DALL'UFFICIO RELATIVI **ALL'IMU** 

### **B. CALCOLARE/PAGARE AUTONOMAMENTE L'IMU**

# SCELTA "A" CLICCARE SU "DOCUMENTI INVIATI DALL'UFFICIO"

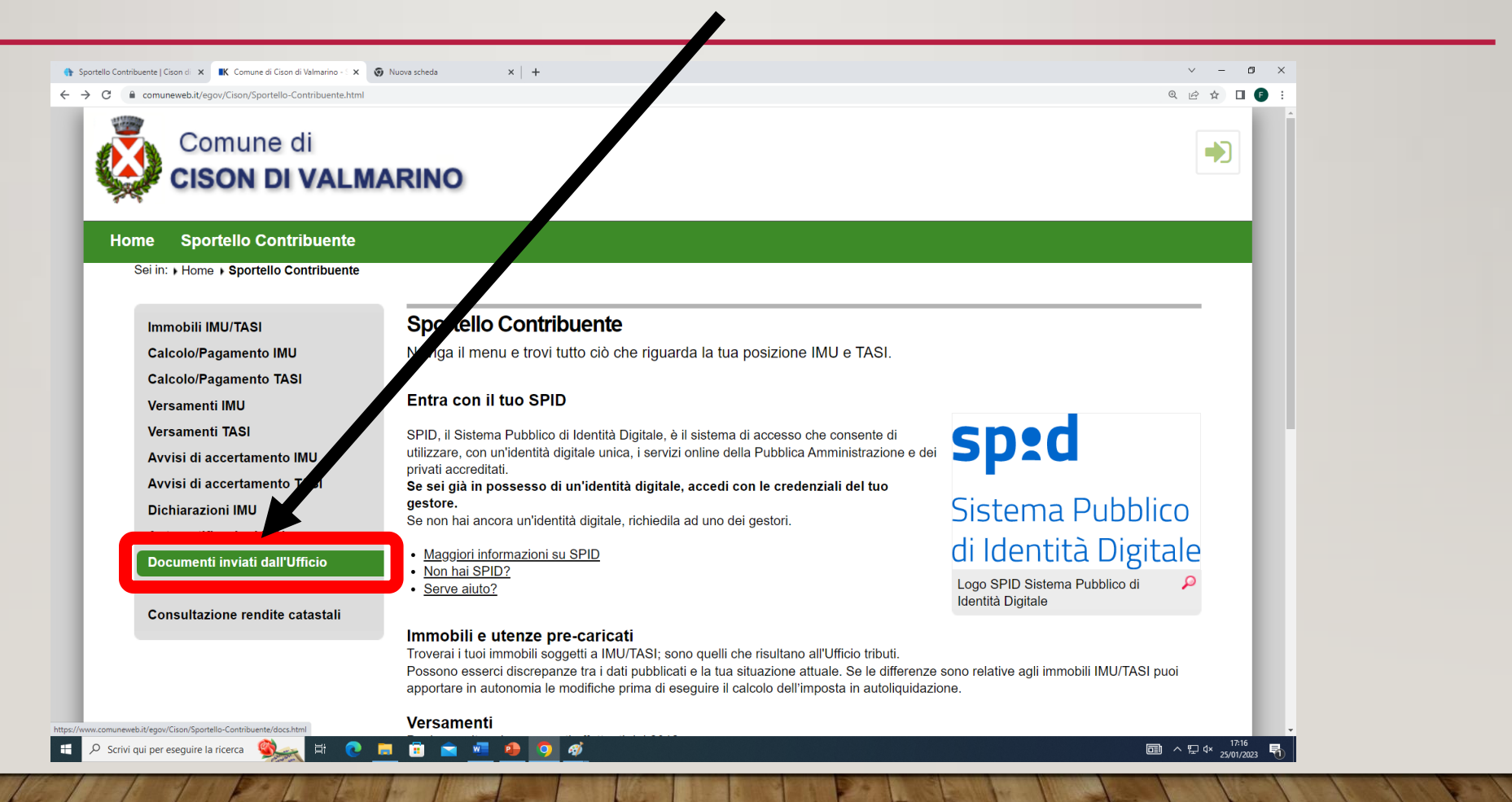

## ACCEDERE CON LA PROPRIA IDENTITÀ DIGITALE SPID **OPPURE CON** CIE (CARTA IDENTITA' ELETTRONICA)

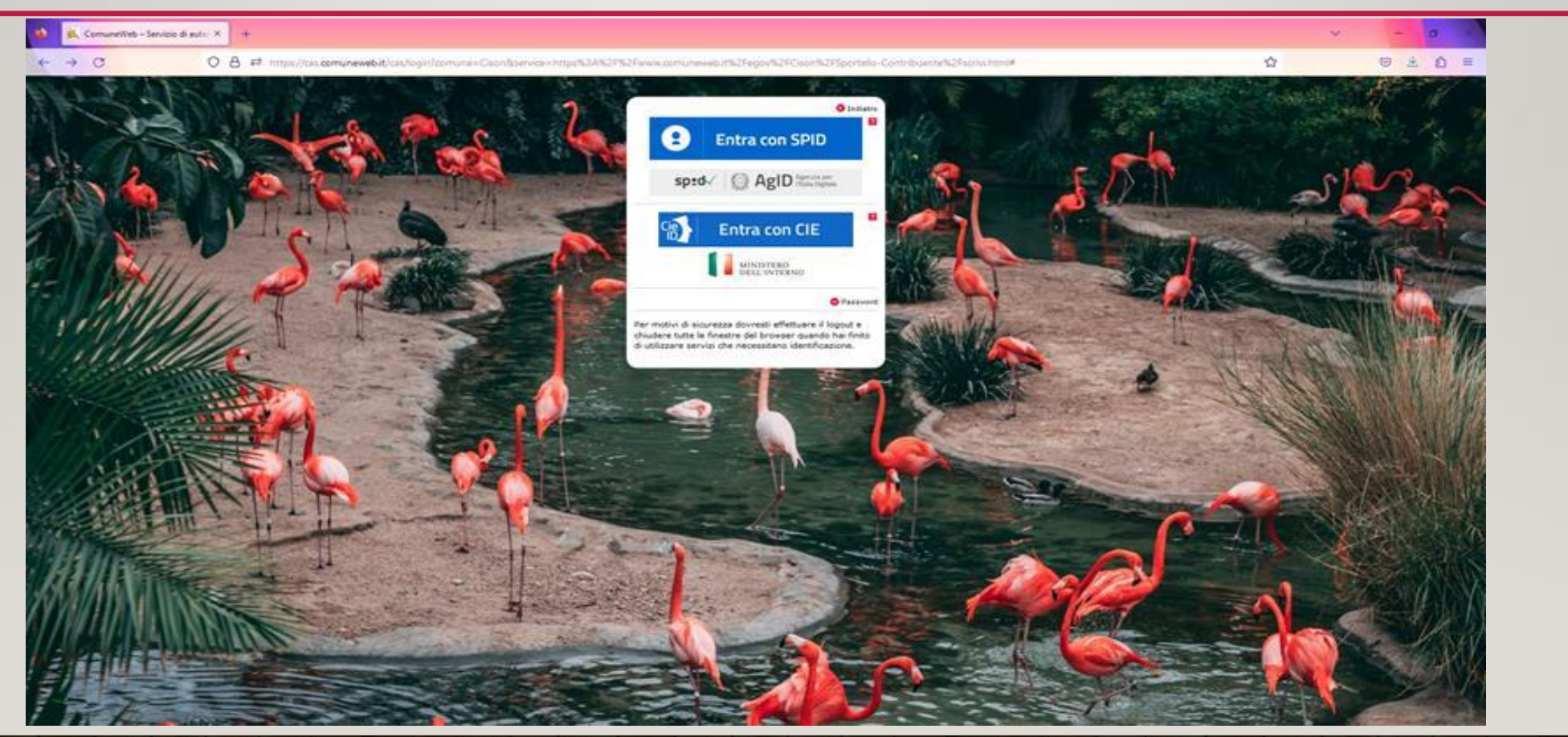

## SI APRIRÀ QUESTA VIDEATA, SI TROVERANNO GLI EVENTUALI DOCUMENTI INVIATI DALL'UFFICIO DA POTER VISUALIZZARE, SCARICARE E STAMPARE

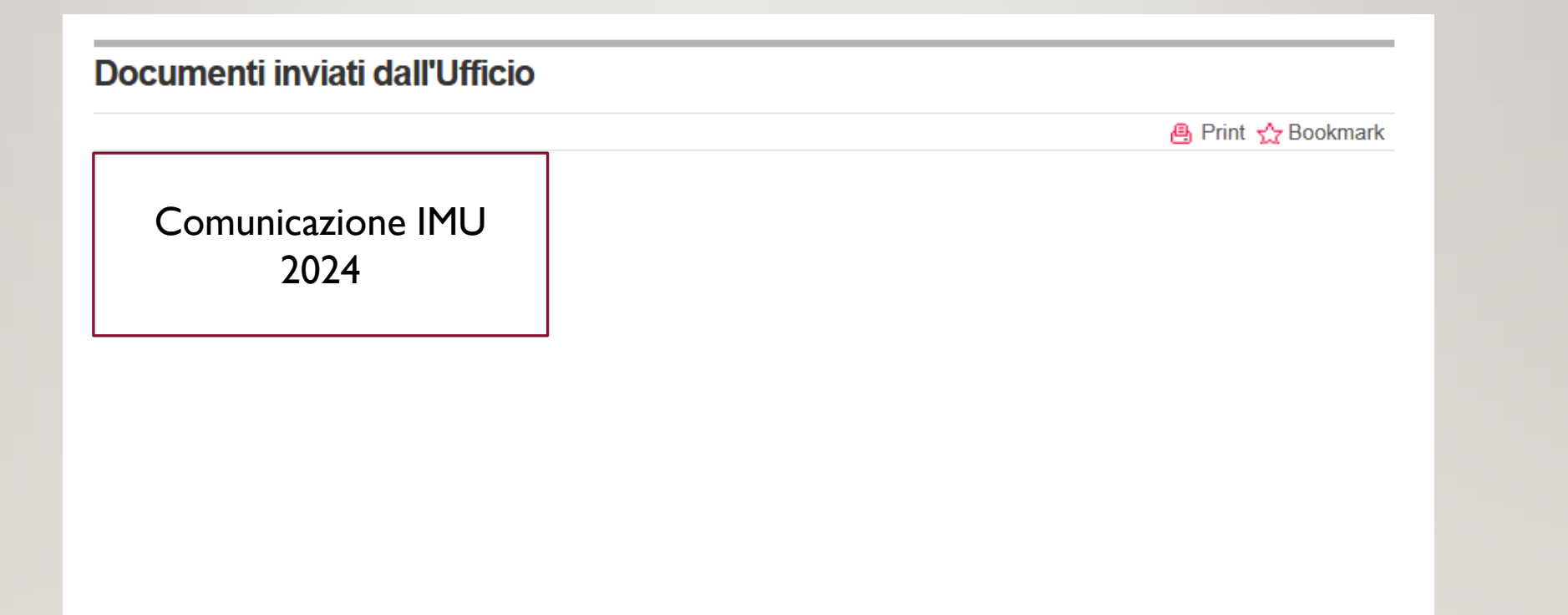

# **SCELTA "B"** CLICCARE SU "CALCOLO/PAGAMENTO IMU"

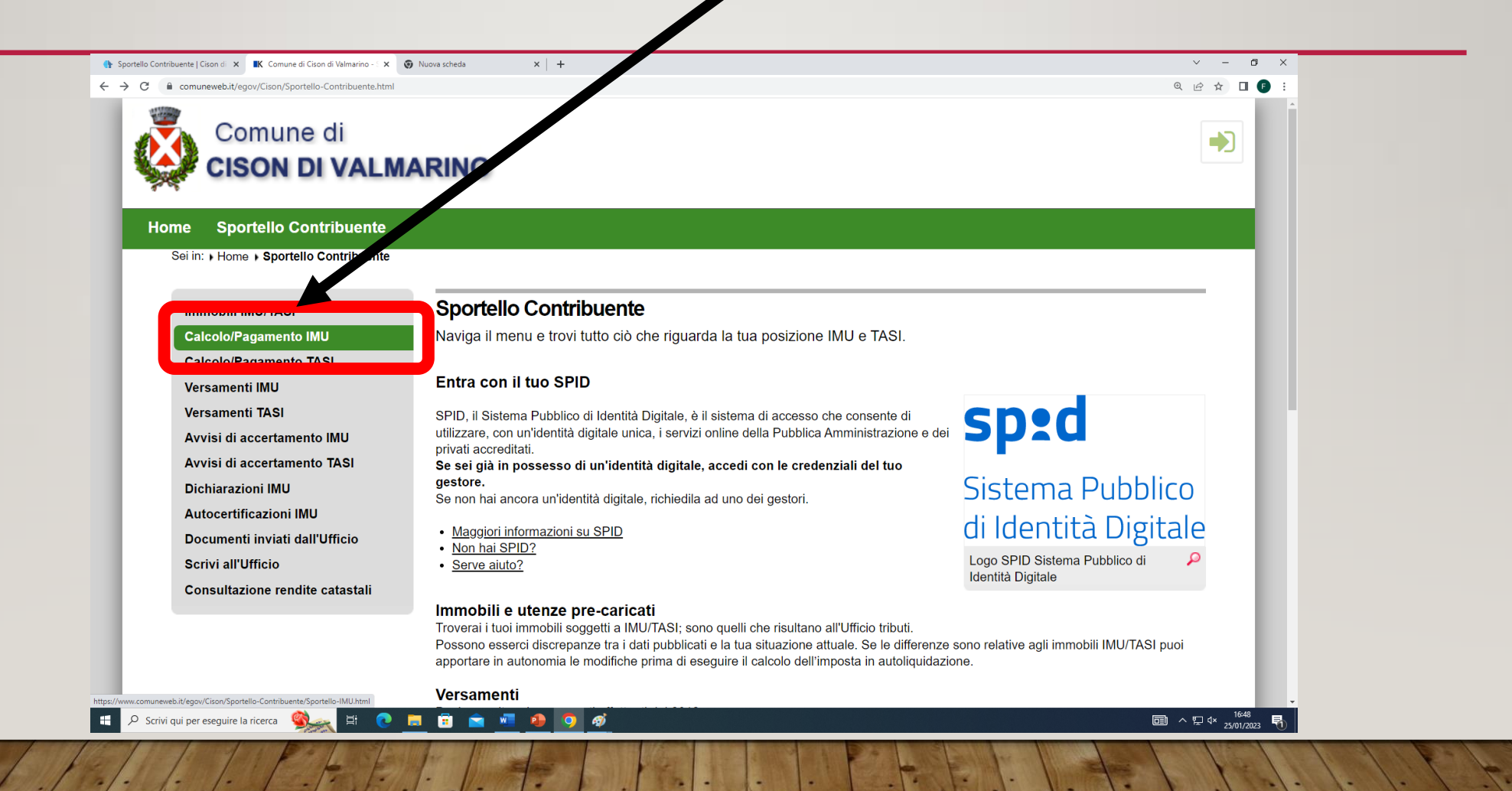

## ACCEDERE CON LA PROPRIA IDENTITÀ DIGITALE SPID **OPPURE CON** CIE (CARTA IDENTITA' ELETTRONICA)

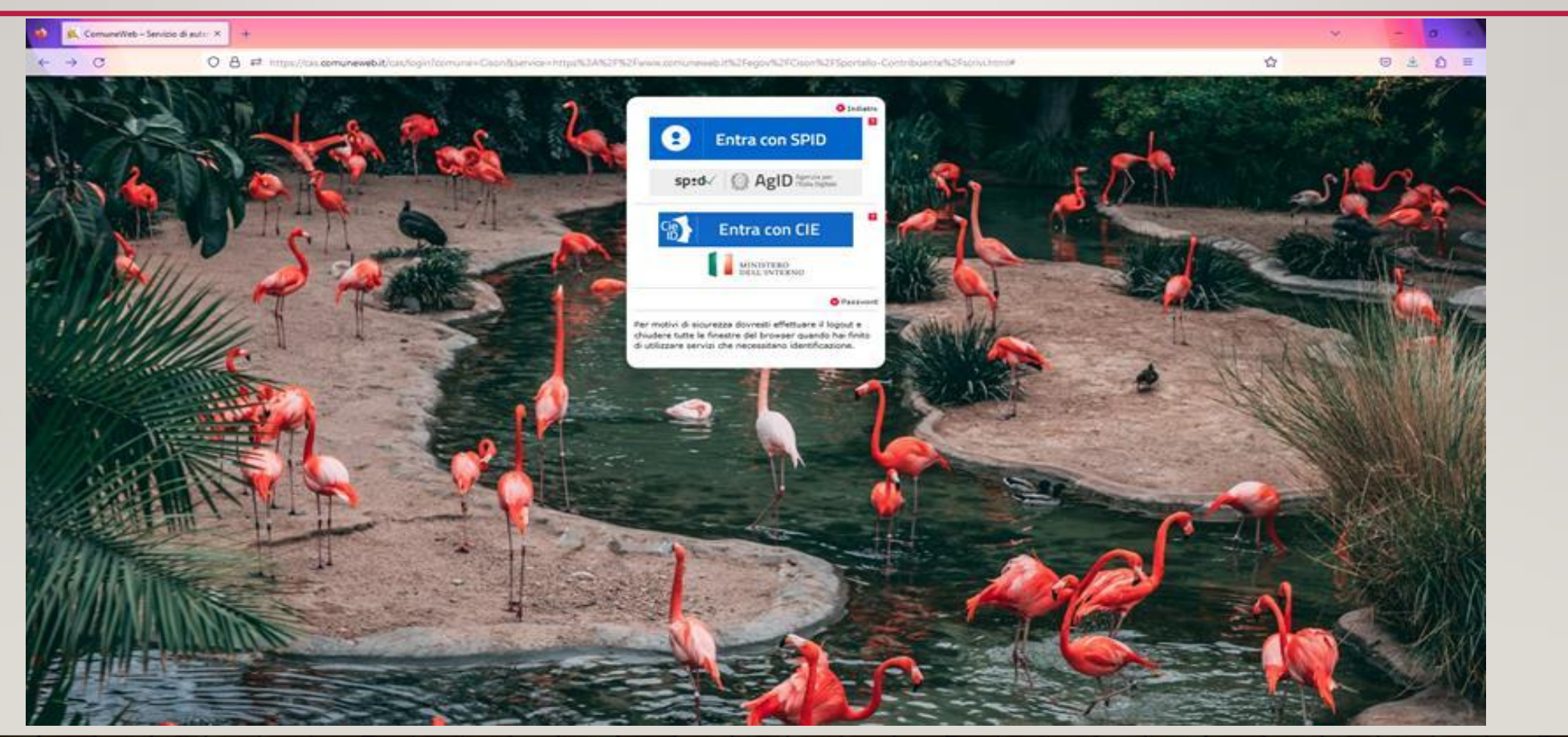

# SARÀ VISIBILE QUESTA VIDEATA, SELEZIONARE ACCONTO E PREMERE CONTINUA

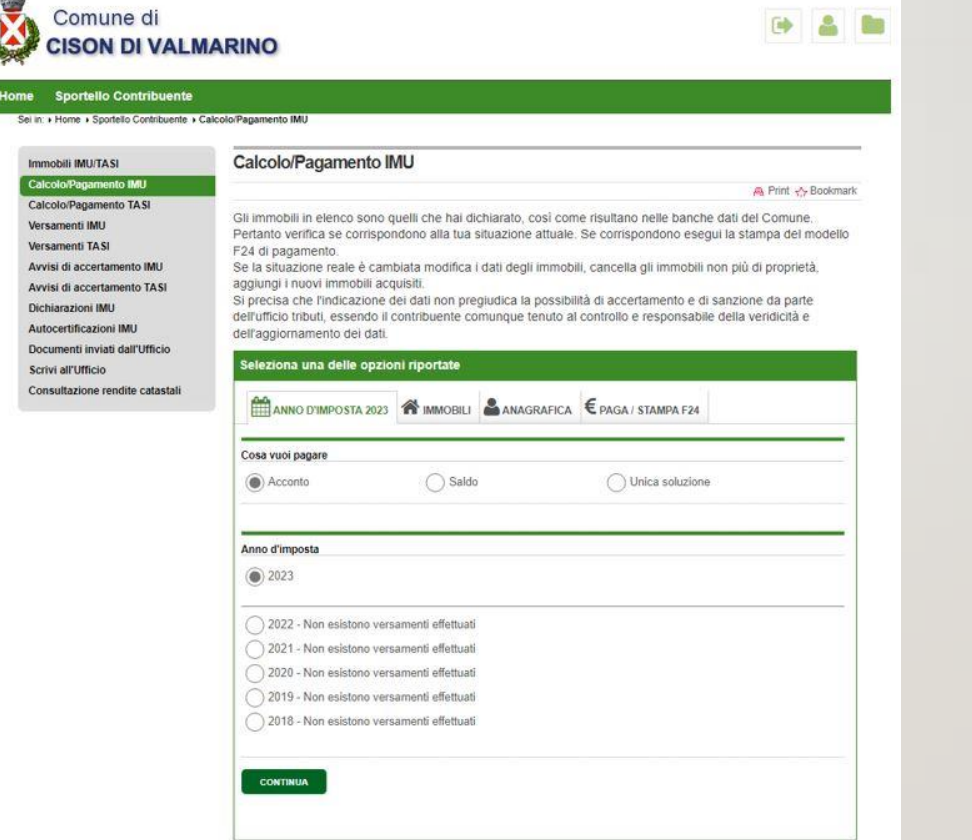

# COMPARIRÀ LA SEZIONE CONTENENTE GLI IMMOBILI POSSEDUTI,

### **CONTROLLARE I DATI RIPORTATI E SE CORRETTI PROSEGUIRE CON CONTINUA**

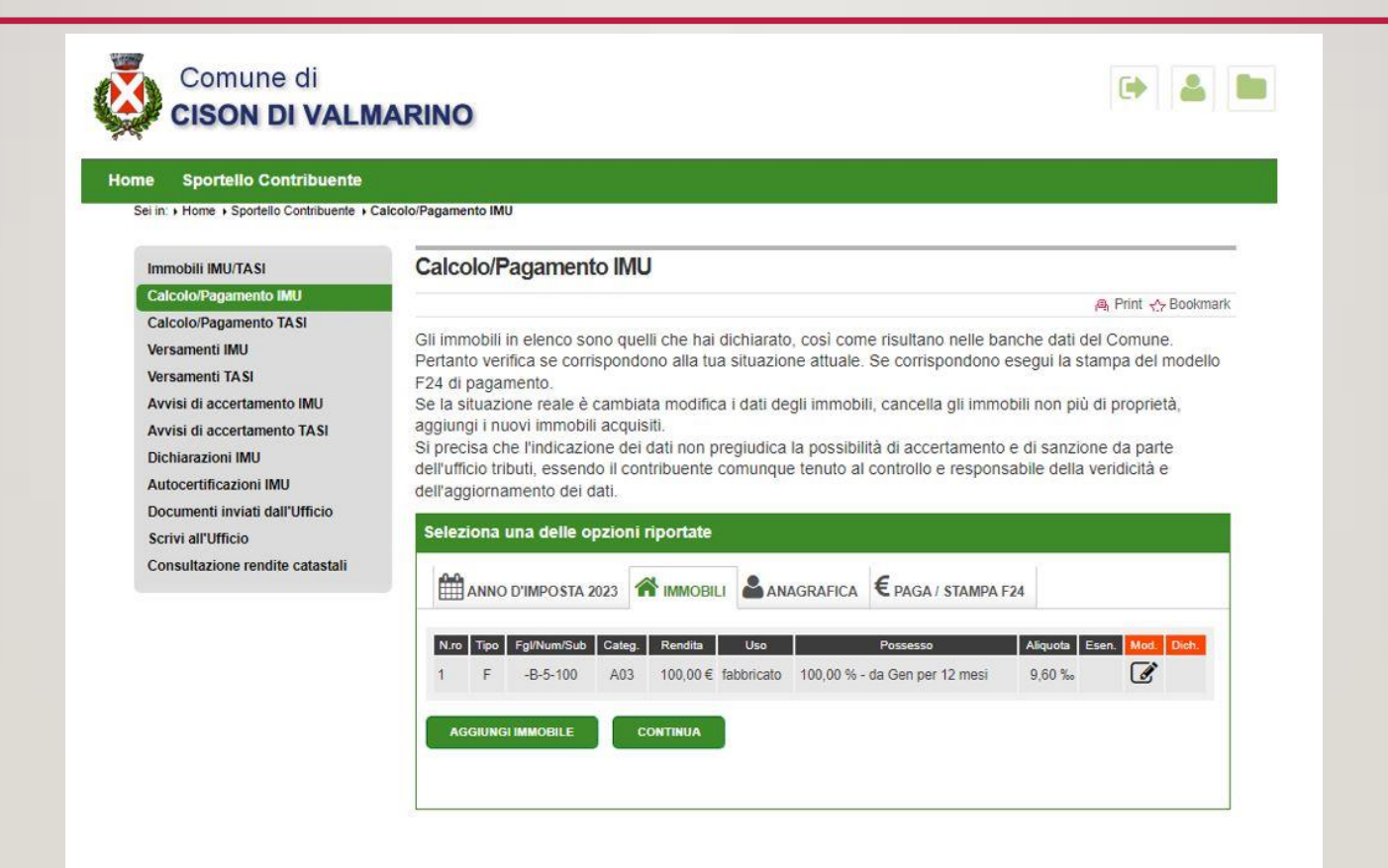

### COMPARIRÀ LA SEZIONE CONTENENTE I DATI ANAGRAFICI, CONTROLLARE I DATI RIPORTATI E SE CORRETTI PROSEGUIRE CON CONTINUA

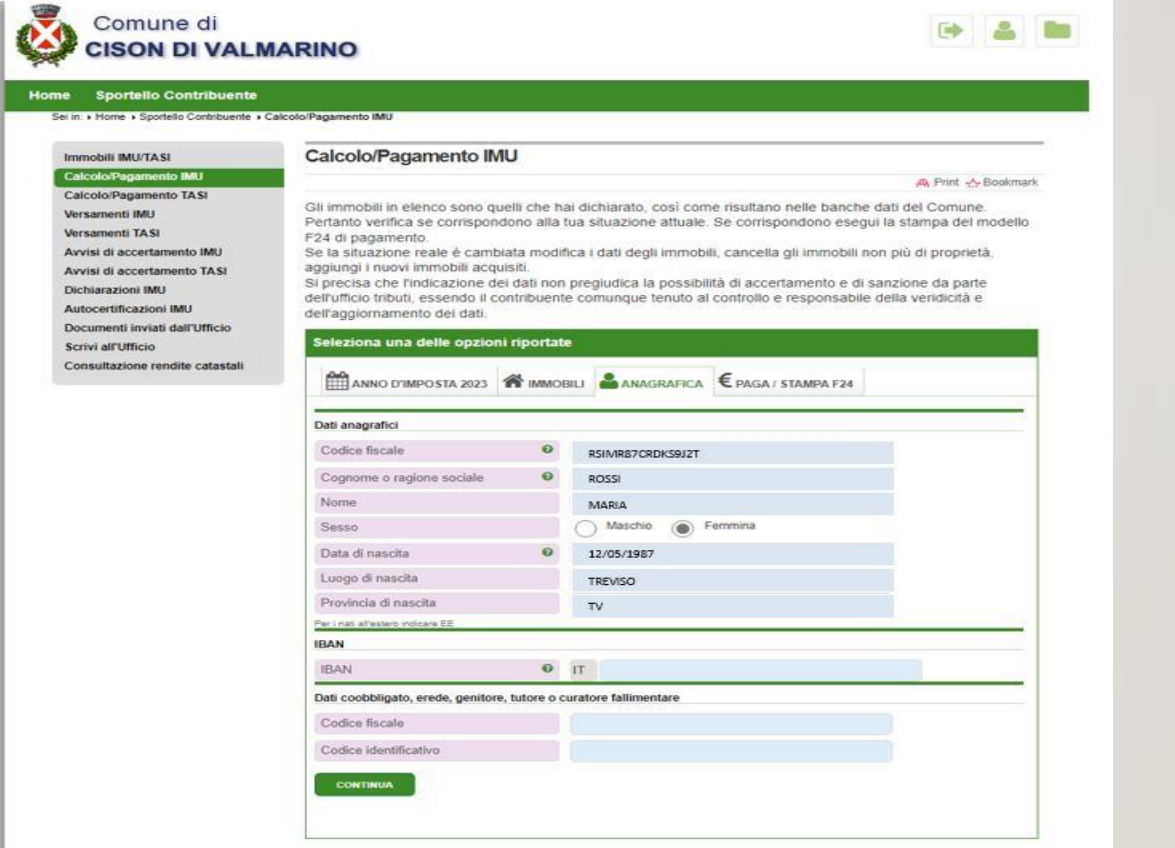

COMPARIRÀ LA SEZIONE PAGA/STAMPA F24, CON IL RIEPILOGO DA PAGARE **ATTENZIONE INSERIRE INDIRIZZO MAIL E NR. CELLULARE CORRETTI** CON LA FUNZIONE F24 SI POTRÀ STAMPARE IL MODELLO PER IL PAGAMENTO E IL RIEPILOGO CON LA FUNZONE PAGA ON-LINE SI ACCEDE ALLA FASE DEL PAGAMENTO TELEMATICO

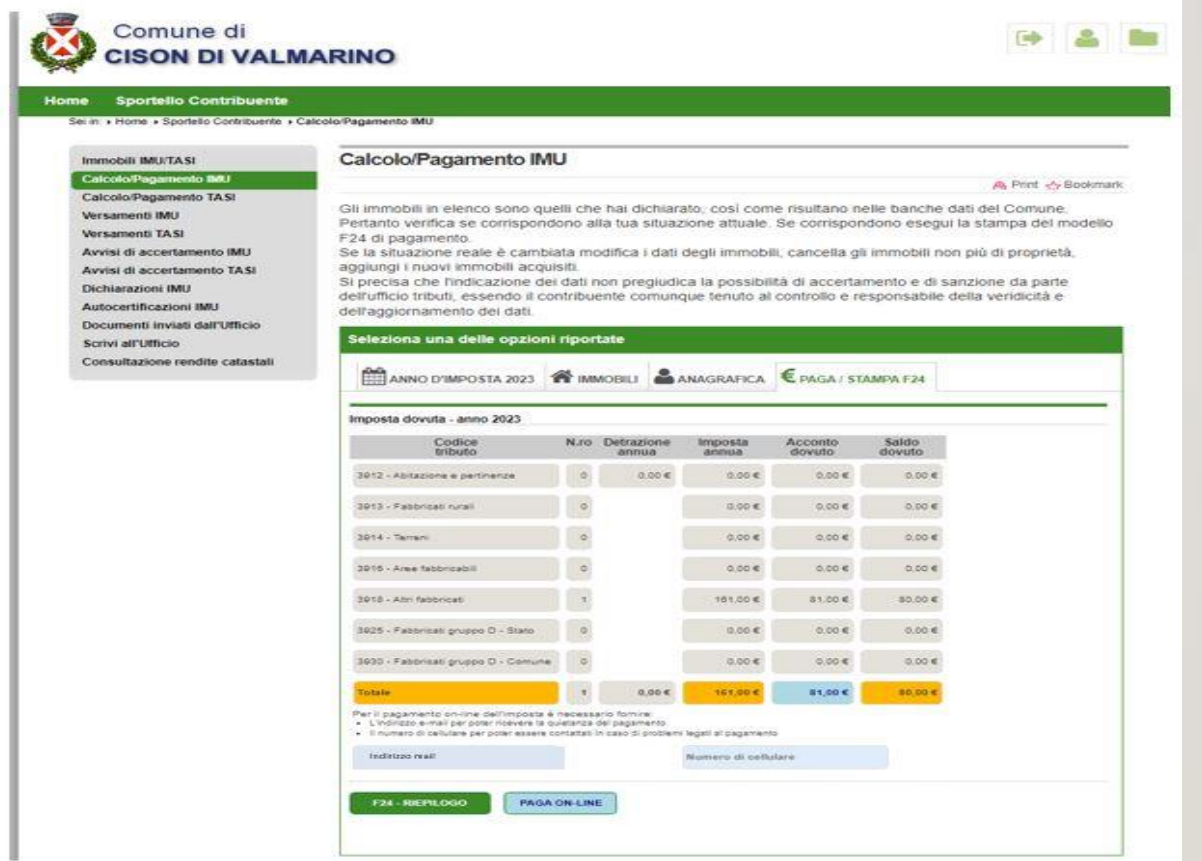

### **PAGAMENTO TELEMATICO F24** DOPO AVER SPUNTATO LA DICHIARAZIONE SULLA PRIVACY **CONTINUARE CON PROSEGUI**

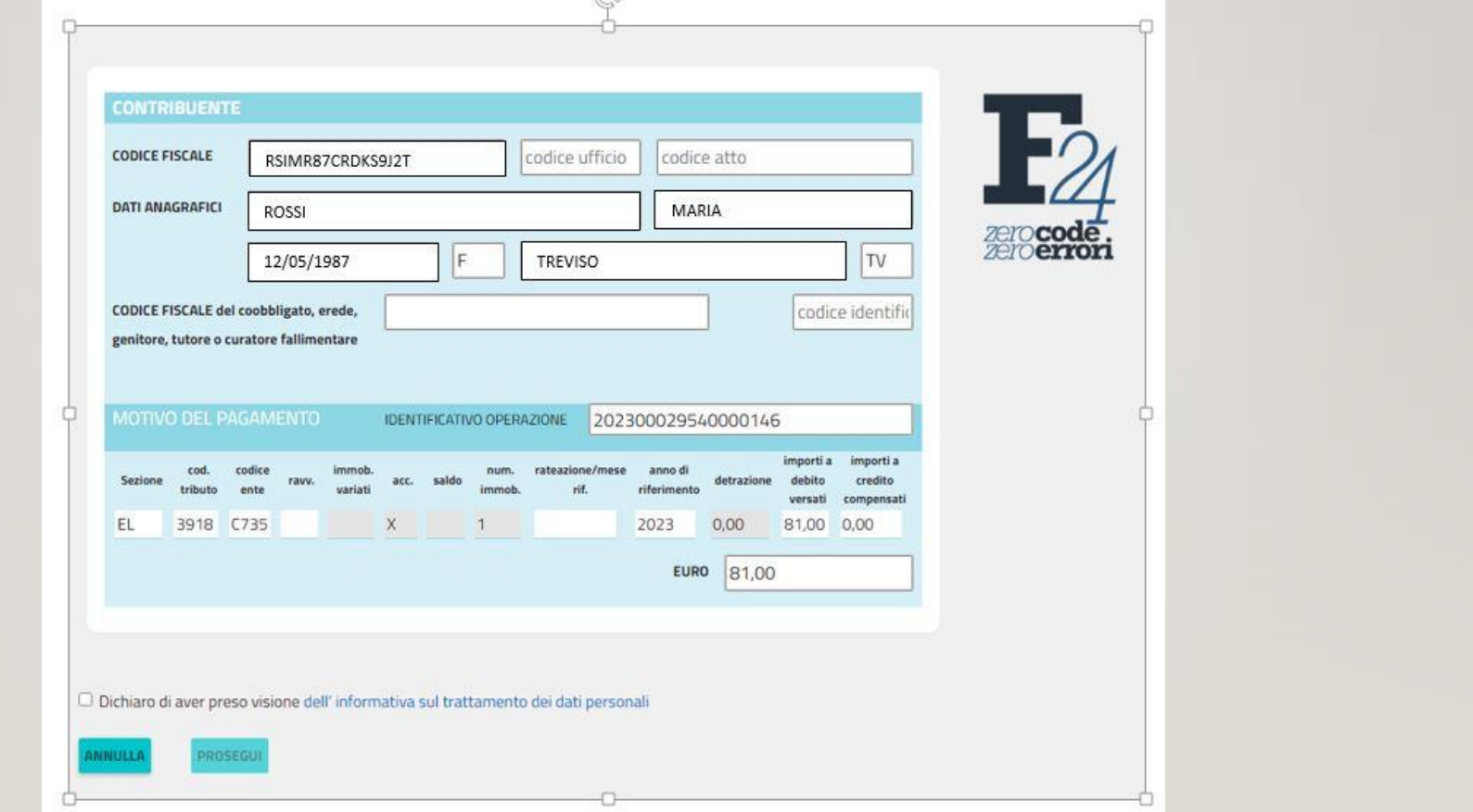

### PROCEDERE INFINE CON IL PAGAMENTO

 $F24$ 

#### Seleziona il metodo di Pagamento Riepilogo pagamento Servizio: Il servizio è disponibile dalle ore 0.00 alle ore 24.00 di tutti i giorni Met. di pagamento: Carta di Credito Importo netto: 81,00€ **VISA V CONCRETE MARKING** · Pagamento con carta di credito Totale commissioni:  $0,00 \in$ **Totale pagamento** 81,00€ Commissione  $0.00 \in$ PROCEDI CON IL PAGAMENTO **MyBank** Pagamento con MyBank Commissione (oneri di connessione)  $0.00 \in$ MyBank è la soluzione che consente ai cittadini/imprese di effettuare in modo sicuro pagamenti online. E' sufficiente selezionare la propria banca ed inserire i codici di accesso al servizio di online banking. I dati del pagamento sono immediatamente verificabili e, se confermati, il pagamento risulterà eseguito immediatamente. Le operazioni di pagamento del modello F24 sono esenti da commissioni ma, all'invio dell'importo da parte della tua banca, potrebbe essere applicata una commissione come contrattualizzato con la banca stessa. Entro 3 giorni Le sarà inviata - all'indirizzo e-mail - la quietanza della delega F24 (a seguito della recezione del bonifico)

#### **ANNULLA IL PAGAMENTO**